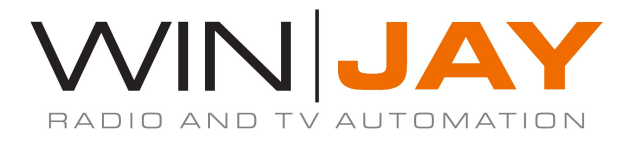

# moviejaySX 7 release notes

# Versione 7.0.4 - 2.7.0.13005 - 22/03/2024

- Con l'applicazione aperta in modalità di editing, il caricamento manuale di una playlist andava erroneamente ad aggiornare la denominazione della playlist corrente in onda. Di conseguenza, in caso di utilizzo della funzione di caricamento automatico dell'ultima playlist al riavvio, la playlist in editing poteva erroneamente prendere il posto della precedente in onda. L'anomalia è stata risolta.

### Versione 7.0.3 - 2.7.0.13005 - 05/03/2024

- Completamente riprogettata la finestra di selezione file al fine di risolvere occasionali errori di violazione di accesso in fase di utilizzo della stessa, che impedivano le successive riaperture costringendo al riavvio dell'applicazione.

### Versione 7.0.2 - 2.7.0.13005 - 01/02/2024

- Nell'utilizzo della funzione di copia/incolla degli eventi nella griglia playlist, in caso di elementi caricati in modalità inserimento, gli stessi vengono ora correttamente incollati conservando tale impostazione.
- Nellla versione moviejaySX Netcaster, aggiunta possibilità di disattivare l'ingresso linea passante se non occorre utilizzare NDI.

#### Versione 7.0.1 - 2.7.0.13005 - 19/01/2024

- La finestra di caricamento dei file da hard disk memorizza lo stato del pulsante singolo/multiplo, che alla successiva riapertura ritorna automaticamente come impostato.

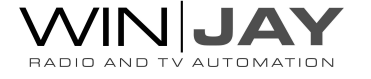

## Versione 7.0.0 - 2.7.0.13005 - 19/01/2024

- moviejaySX 7 introduce gli effetti di transizione in playlist. Oltre al classico playout back-to-back senza pause al nero, è ora possibile selezionare un transizione da applicare tra gli eventi in playlist: Barn, Blinds, CheckerBoard, Fade, GradientWipe, Inset, Iris, Pixelate, RadialWipe, RandomBars, RandomDissolve, Slide, Spiral, Stretch, Strips, Wheel, ZigZag – nonché impostare la durata dell'effetto.
- Aggiunta possibilità di assegnare una colorazione agli eventi nella griglia playlist in base alla categoria (programmi, comandi, clip da hard disk ecc)
- Analogamente, nella finestra dell'archivio uMAM, per ciascuna categoria è ora possibile impostare un colore da associare all'evento visualizzato in playlist.
- Aggiunta impostazione modalità caricamento playlist: al caricamento di una nuova playlist in modalità loop, è possibile lasciare in scaletta il solo elemento in play, oppure l'elemento in play oltre eventuali elementi in insert, oppure sostituire tutti gli elementi e partire immediatamente con la nuova playlist.
- Dalla finestra di schedulazione playlist, un nuovo pulsante consente di caricare in scaletta la playlist selezionata nell'elenco in base alle relative impostazioni come la modalità di caricamento. Tale funzionalità rappresenta una rapida alternativa alla ricerca e caricamento delle playlist dalla cartelle.
- La finestra di schedulazione playlist aggiunge una funzione di ricerca libera che consente di filtrare l'elenco alle sole playlist il cui nome file corrisponde al testo digitato.
- In caso di evento LINEIN in playlist, le indicazioni dell'evento corrente e successivo alla destra del counter visualizzano ora la denominazione e/o i dettagli completi al posto della generica indicazione LINEIN precedente.

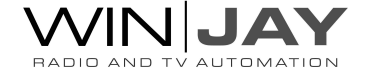

- Aggiornate le routine per la riproduzione dei clip e flussi live da YouTube.
- Risolta occasionale violazione accesso in caso di impossibilità di collegarsi al server di attivazione per il rinnovo automatico della licenza.
- Eventuali parametri custom impostati nelle finestre dei codec (per esempio: streamid), pur risultando applicati e funzionanti anche ai successivi utilizzi dell'applicazione, non erano però elencati quando si andava nuovamente a richiamare la finestra dei parametri. L'anomalia è stata risolta.
- Risolti occasionali errori di runtime causati da incompatibilità introdotte dai recenti aggiornamenti di sicurezza del sistema operativo Windows 10/11.
- Svariate migliorie di minore entità nel motore di input e playback e nel workflow generale dell'applicazione.

(\*) Alcune funzionalità potrebbero non essere disponibili dipendentemente dalla particolare configurazione e plug-in acquistati

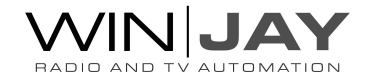